# جذومن مادختساب 8600 BPX تالوحم ليصوت IMA 8220 MGX تاكبش نيوكت  $\overline{\phantom{a}}$

# المحتويات

[المقدمة](#page-0-0) [المتطلبات الأساسية](#page-1-0) [المتطلبات](#page-1-1) [المكونات المستخدمة](#page-1-2) [الاصطلاحات](#page-1-3) [الإصدارات](#page-1-4) [التكوين](#page-2-0) <mark>[الرسم التخطيطي للشبكة](#page-2-1)</mark> [التكوينات](#page-2-2) [نيويورك - MGX 8220 IMATM-8T3T1/B](#page-3-0) [نيويورك - MGX 8220 FRSM](#page-10-0) [8600 BPX - نيويورك](#page-21-0) <u>0[3810 MC - نيويورك](#page-23-0)</u> [جاكارتا - MGX 8220 IMATM-8T3T1/B](#page-23-1) [جاكارتا - MGX 8220 FRSM](#page-23-2) [8600 BPX - جاكرتا](#page-23-3) MC 3810 - جاكارتا [التحقق من الصحة](#page-25-1) [استكشاف الأخطاء وإصلاحها](#page-25-2) [إظهار الأوامر](#page-26-0) [الإصدار](#page-26-1) [شظايا](#page-26-2) [شتلم](#page-27-0) [dspdsx3lns](#page-27-1) [dspports](#page-27-2) [dspimageRP](#page-27-3) [دسبايماينفو](#page-28-0) [dspplpp](#page-28-1) [dspimagrpcnt](#page-28-2) [دسبيمالنكت](#page-28-3) [دسبيمالين](#page-29-0) [معلومات ذات صلة](#page-29-1)

### <span id="page-0-0"></span>المقدمة

يزود هذا وثيقة تشكيل معلومة ل كيف أن يربط إثنان 8600 BPX مفتاح مع شنطة نطاق ضيق. يحتوي كل محول

8600 BPX على مركز 8220 MGX Edge متصل كرف تغذية. يتم توصيل معدات أماكن عمل العميل (CPE (برف وحدة التغذية. يتم إنشاء مجموعة خطوط اتصال التجميع العكسية الأربعة 1T عبر IMA (ATM (بين وحدتي الخدمة B1/T3T-8IMATM 8220 MGX. يتم إنشاء خط اتصال 3T بين كل وحدة خدمة 3T-BXM 8600 BPX و B1/T3T-8IMATM 8220MGX ذات الصلة. يتم توصيل موجهات Cisco متعددة القنوات (3810 (MC مع واجهات ترحيل الإطارات بكل وحدة نمطية من وحدات خدمة ترحيل الإطارات 1T-8)FRSM (8220 MGX. يتم تحقيق اتصال IP بين موجهات 3810 MC Cisco من خلال اتصال العمل البيني للشبكة (NIW(. توفر وحدات الخدمة 8220 MGX 1T-8FRSM تحويل NIW. توفر محولات 8600 BPX وظيفة التحويل لهذا الاتصال.

ملاحظة: تم تصميم هذا المستند لمساعدتك في تكوين أجهزة Cisco. وهي ليست بديلا لتصميم الشبكة والتخطيط الملائمين اللذين يمكنك تحقيقهما مع مهندس مبيعات Cisco أو مهندس الأنظمة أو مدير الحسابات.

# <span id="page-1-0"></span>المتطلبات الأساسية

### <span id="page-1-1"></span>المتطلبات

لا توجد متطلبات خاصة لهذا المستند.

### <span id="page-1-2"></span>المكونات المستخدمة

تستند المعلومات الواردة في هذا المستند إلى إصدارات البرامج والمكونات المادية التالية:

- المحولات 8600 BPX
- Edge MGX 8220 مركزات●
	- الموجهات 3810 MC
- MGX 8220 IMATM/B بطاقات●

تم إنشاء المعلومات الواردة في هذا المستند من الأجهزة الموجودة في بيئة معملية خاصة. بدأت جميع الأجهزة المُستخدمة في هذا المستند بتكوين ممسوح (افتراضي). إذا كانت شبكتك مباشرة، فتأكد من فهمك للتأثير المحتمل لأي أمر.

### <span id="page-1-3"></span>الاصطلاحات

راجع [اصطلاحات تلميحات Cisco التقنية للحصول على مزيد من المعلومات حول اصطلاحات المستندات.](//www.cisco.com/en/US/tech/tk801/tk36/technologies_tech_note09186a0080121ac5.shtml)

# <span id="page-1-4"></span>الإصدارات

تستند الإصدارات المستخدمة في هذا المستند إلى الإصدارات المتاحة بشكل عام ولا يقصد بها أن تكون متطلبات صارمة. اقرأ ملاحظات الإصدار القابلة للتطبيق للتحقق من أن الواجهات والتكوينات المطلوبة مدعومة على كل نظام من الأنظمة الأساسية.

- 3810 MCالبرنامج برنامج IOS ®الإصدار 12.0(3) و 12.0(4)T من Ciscoالأجهزة—وحدة التحكم 3810 MC من Cisco مع واجهة خط الاتصال متعدد المستويات MFT (1T(
- 8220 MGXيستخدم كل من مركزات 8220 MGX Cisco Edge نفس إصدار البرنامج الثابت من Cisco وتكوين ●الأجهزة.البرنامج الثابت - الإصدار 5.0.14 من Cisco والإصدارات المناسبة من الأجهزة والبرامج الثابتة الخاصة بوحدة الخدمة على كل من s822 MGX.الأجهزة—يتم إستخدام وحدة الخدمة IMATM Cisco طراز B ل IMA المتوافقة مع منتدى ATM. يتم إستخدام أربعة خطوط اتصال 1T بين وحدتي الخدمة B1/T3T8 IMATM على كل من مركزات 8220 MGX Edge. تستخدم وحدات خدمة B/IMATM موصلات 48RJ لخطوط 1T وموصل محوري للخط 3T. يتم توصيل المنفذ 3T على كل وحدة من وحدات الخدمة B1/T3T8 IMATM بمنفذ 3T-BXM الشخصي على محولات switches 8600 BPX. تستخدم الوحدة النمطية للخدمة 1T-8FRSM موصلات 48RJ

وتتصل بواجهة MFT 3810 MC المقابلة.

8600 BPXيستخدم كل من محولات 8600 BPX نفس إصدار برنامج Switch Cisco ● software.البرنامج—برنامج محول الإصدار 9.1.18 من Cisco والإصدارات المناسبة من أجهزة البطاقة والبرامج الثابتة كما هو محدد في ملاحظات الإصدار.الأجهزة—يتم توصيل محول 8600 BPX برف وحدة التغذية MGX 8220 باستخدام مجموعة بطاقات واجهة الشبكة واسعة النطاق (3T-)BNI. تتصل مجموعة بطاقات 3T-BXM بالوحدة النمطية للخدمة B/IMATM 8220 MGX. تستخدم الوحدة النمطية للخدمة 3T-BXM موصلات كتلة رسائل الخدمة (SMB(. تستخدم الوحدة النمطية لخدمة 3T-BNI موصلات محورية.

# <span id="page-2-0"></span>التكوين

في هذا القسم، تُقدّم لك معلومات تكوين الميزات الموضحة في هذا المستند.

ملاحظة: أستخدم [أداة بحث الأوامر](//tools.cisco.com/Support/CLILookup/cltSearchAction.do) (للعملاء [المسجلين](//tools.cisco.com/RPF/register/register.do) فقط) للحصول على مزيد من المعلومات حول الأوامر المستخدمة في هذا القسم.

### <span id="page-2-1"></span>الرسم التخطيطي للشبكة

يستخدم هذا المستند إعداد الشبكة التالي:

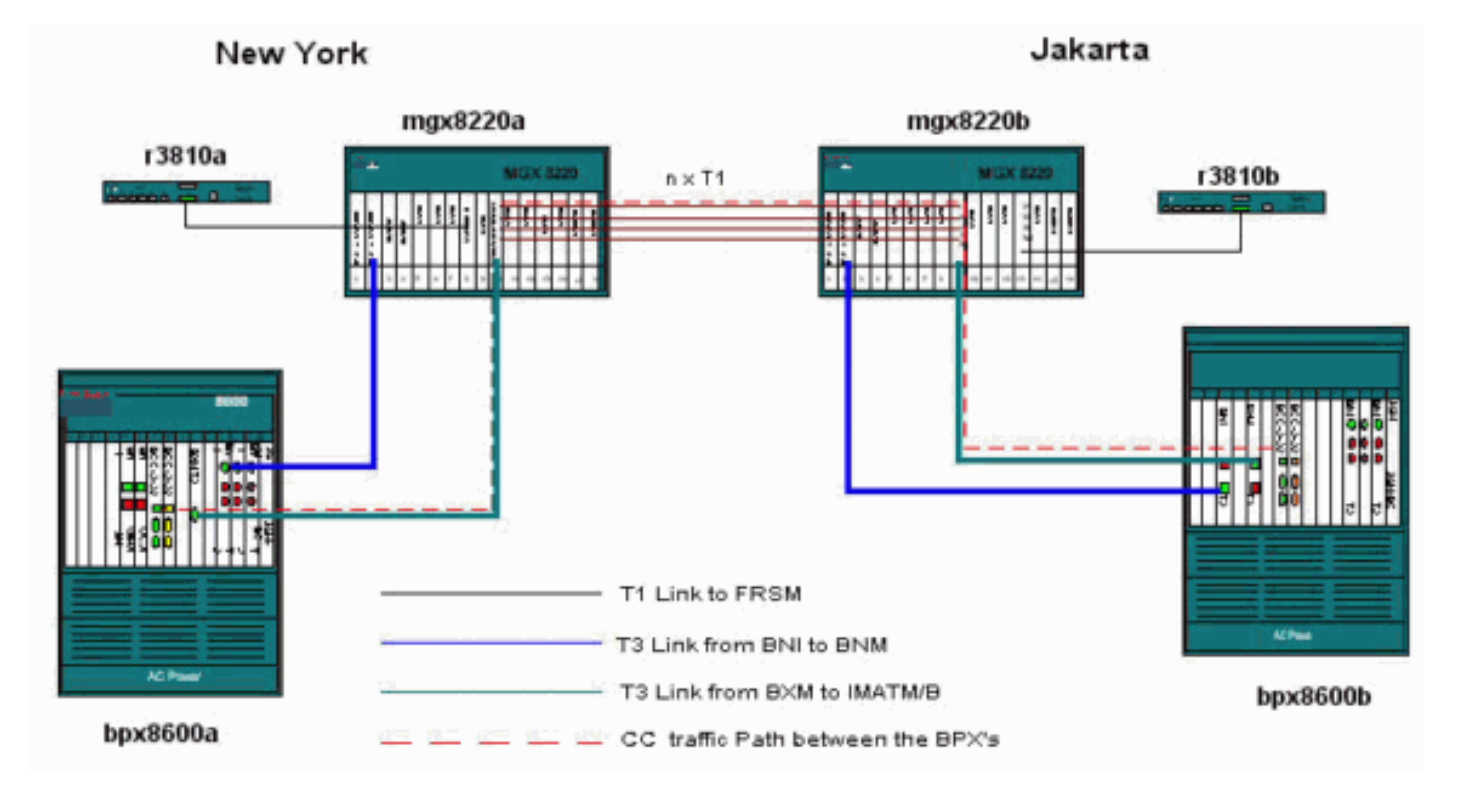

### <span id="page-2-2"></span>التكوينات

يستخدم هذا المستند التكوينات التالية:

ملاحظة: قم بإجراء جميع الاتصالات المادية قبل إنشاء التكوينات.

- [نيويورك—MGX 8220 IMATM-8T3T1/B](#page-3-0)
	- [نيويورك MGX 8220 FRSM](#page-10-0)
		- [بي بي إكس 8600—نيويورك](#page-21-0)
			- [ام سي 3810 نيويورك](#page-23-0)

- [MGX 8220 IMATM-8T3T1/B-Jakarta](#page-23-1)
	- [جاكارتا—MGX 8220 FRSM](#page-23-2)
		- <u>8600 BPX جاكارتا</u>
		- [ام سي 3810 جاكارتا](#page-25-0)

#### <span id="page-3-0"></span>نيويورك - MGX 8220 IMATM-8T3T1/B

قم بإضافة البنود على بطاقة B1/T3T-8IMATM لتضمينها في التجميع العكسي عبر مجموعة IMA (ATM(.

mgx8220a.1.8.IMATMB.a > **addln 1** mgx8220a.1.8.IMATMB.a > **addln 2** mgx8220a.1.8.IMATMB.a > **addln 3** mgx8220a.1.8.IMATMB.a > **addln 4**

تحقق من كافة الخطوط ومسح التنبيهات قبل إضافة بنود إلى مجموعة IMA. يوصى باستخدام خطوط متصلة في مجموعة IMA. غير أنه غير مطلوب. يمكن أن تتكون مجموعة IMA من البنود 1 و 3 و 4 و .5

ملاحظة: يجب أن تتطابق تهيئة الخط وترميز الخط للطراز s1T بين وحدتي خدمة B/IMATM.

mgx8220a.1.8.IMATMB.a > **dsplns**

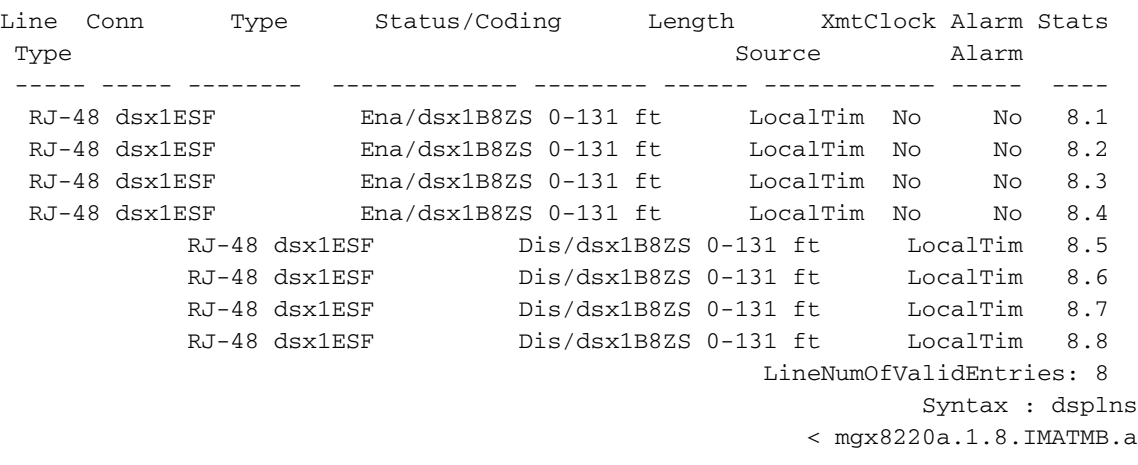

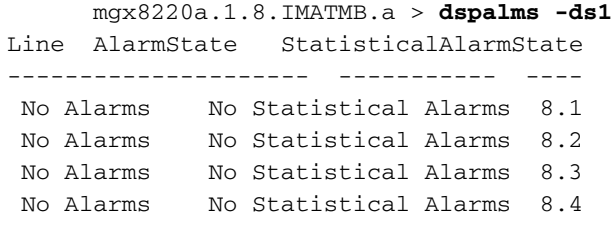

قم بإضافة مجموعة IMA وقم بتضمين كافة البنود المضافة في المجموعة.

mgx8220a1.1.8.IMATMB.a > **addimagrp 1 2 1.2.3.4 1** حيث:

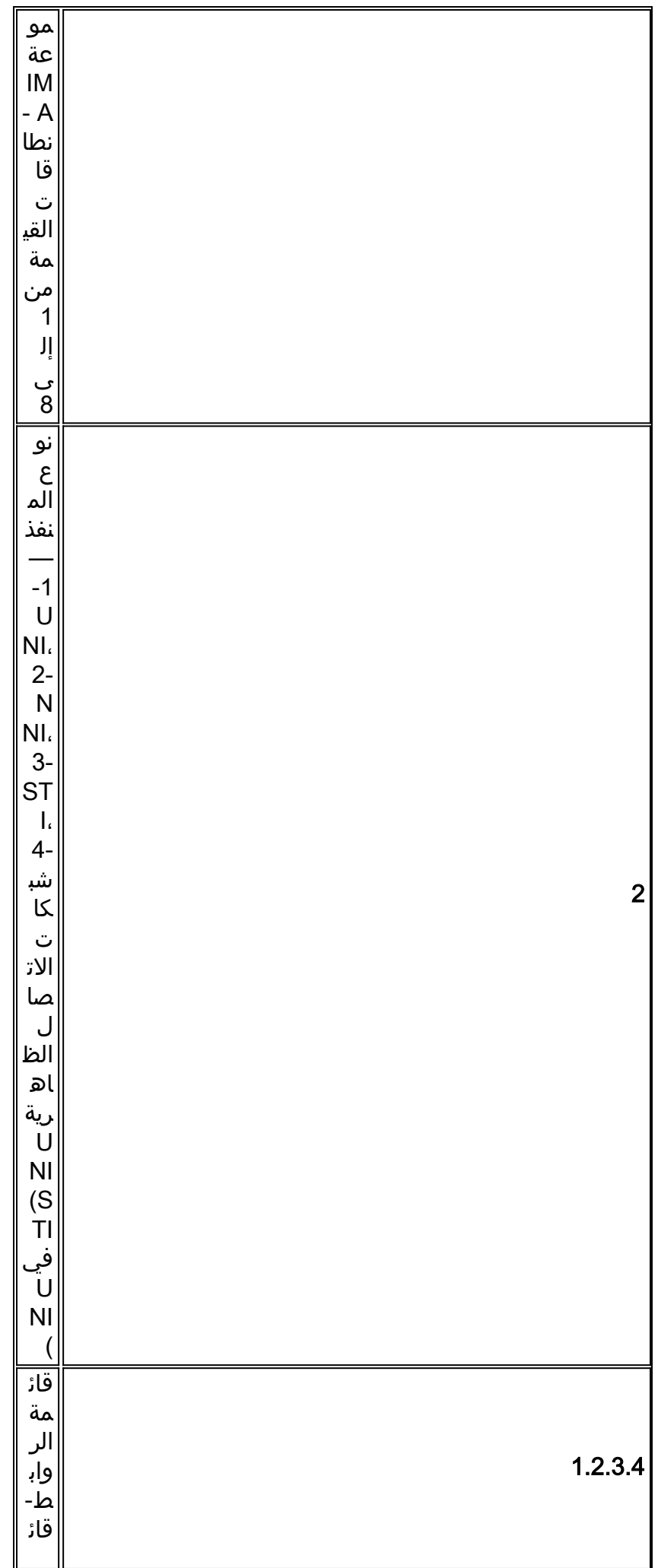

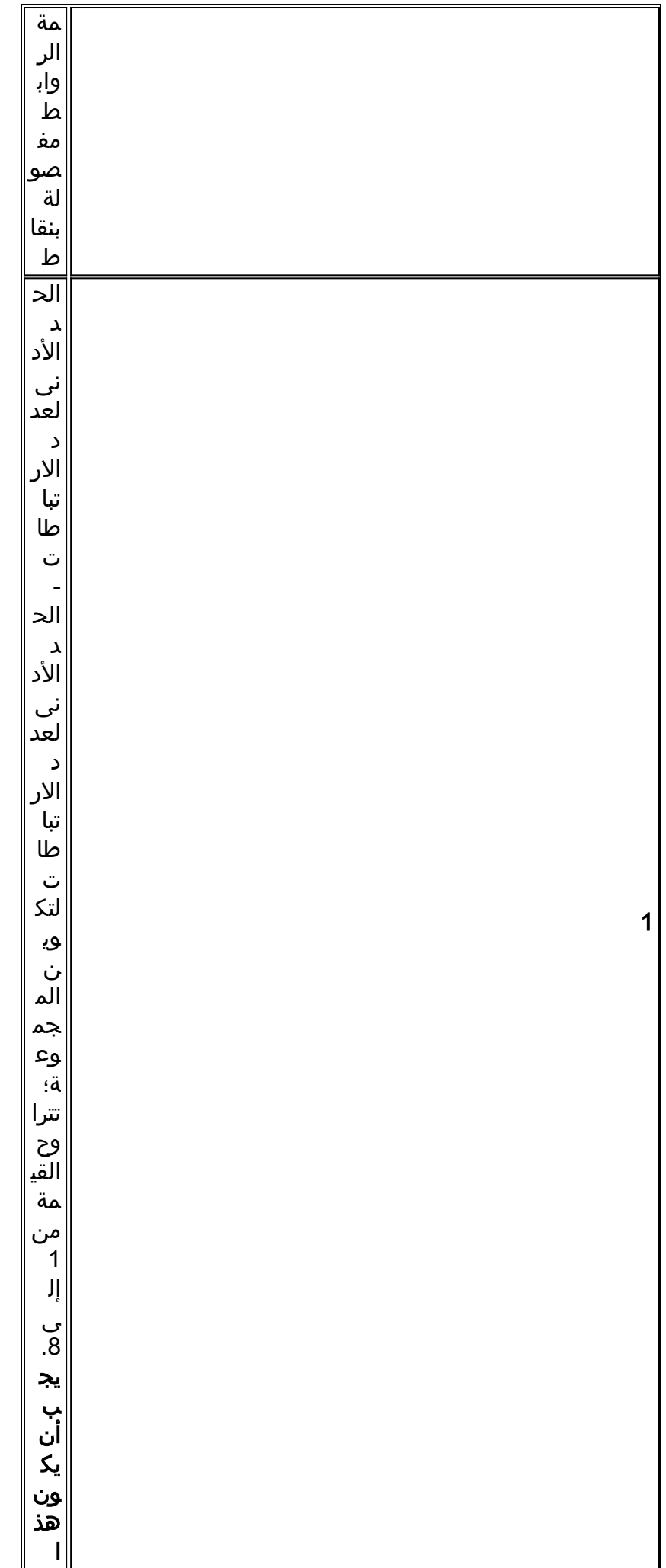

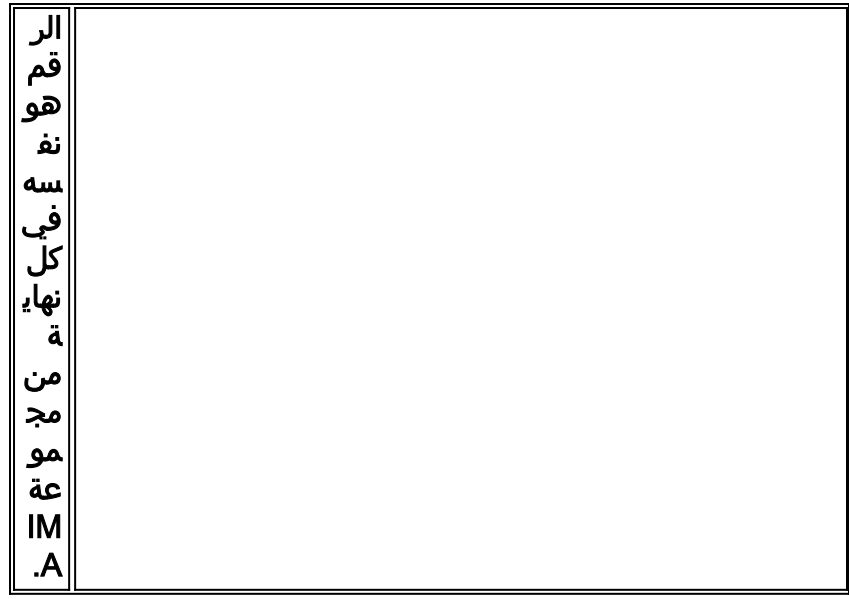

إضافة مسار قناة لمجموعة IMA باستخدام الأمر addchrte. يقوم هذا الأمر بإنشاء قائمة خريطة معرف المسار الظاهري (VPI (على IMATM ويحدد الخلايا التي يتم توجيهها إلى مجموعة IMA. إذا تم تحديد مجموعة IMA واحدة وكان نطاق VPI الذي يتم إرساله من الأجهزة المرفقة (هنا، ال 8600 BPX (غير معروف، فعندئذ حدد نطاق VPI بالكامل.

mgx8220a.1.8.IMATMB.a > **addchrte 1 1 0 4095**

حيث:

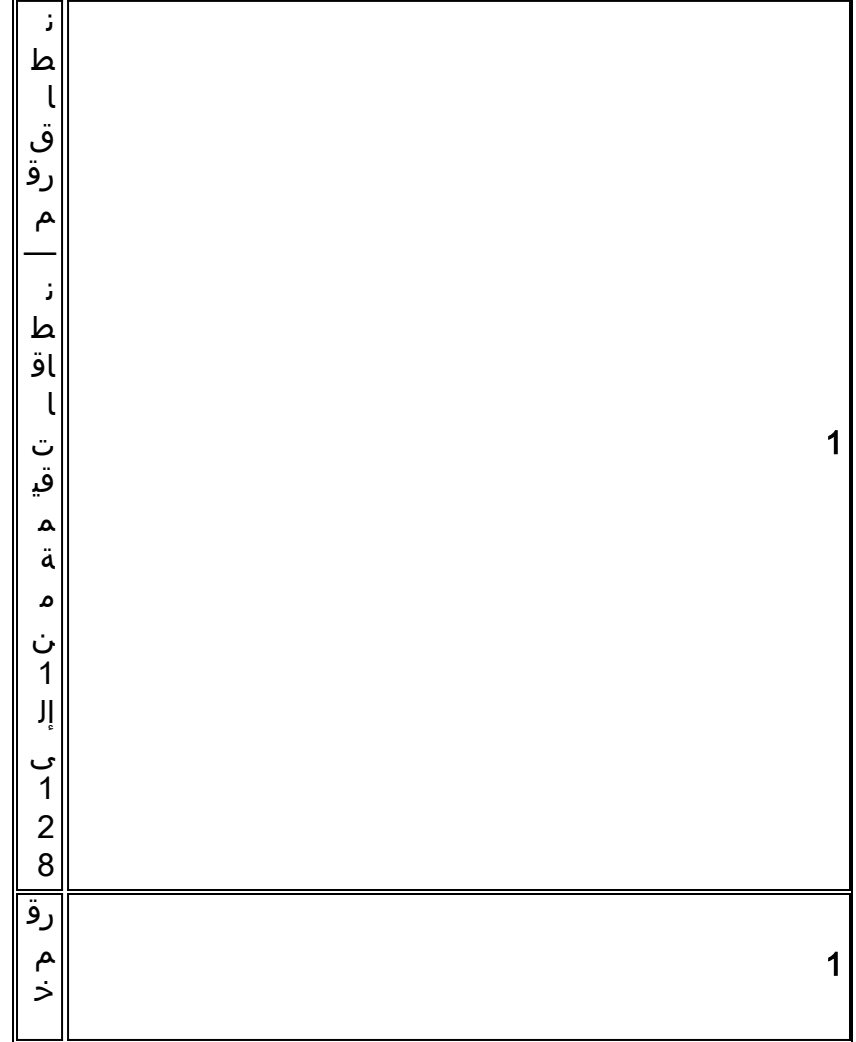

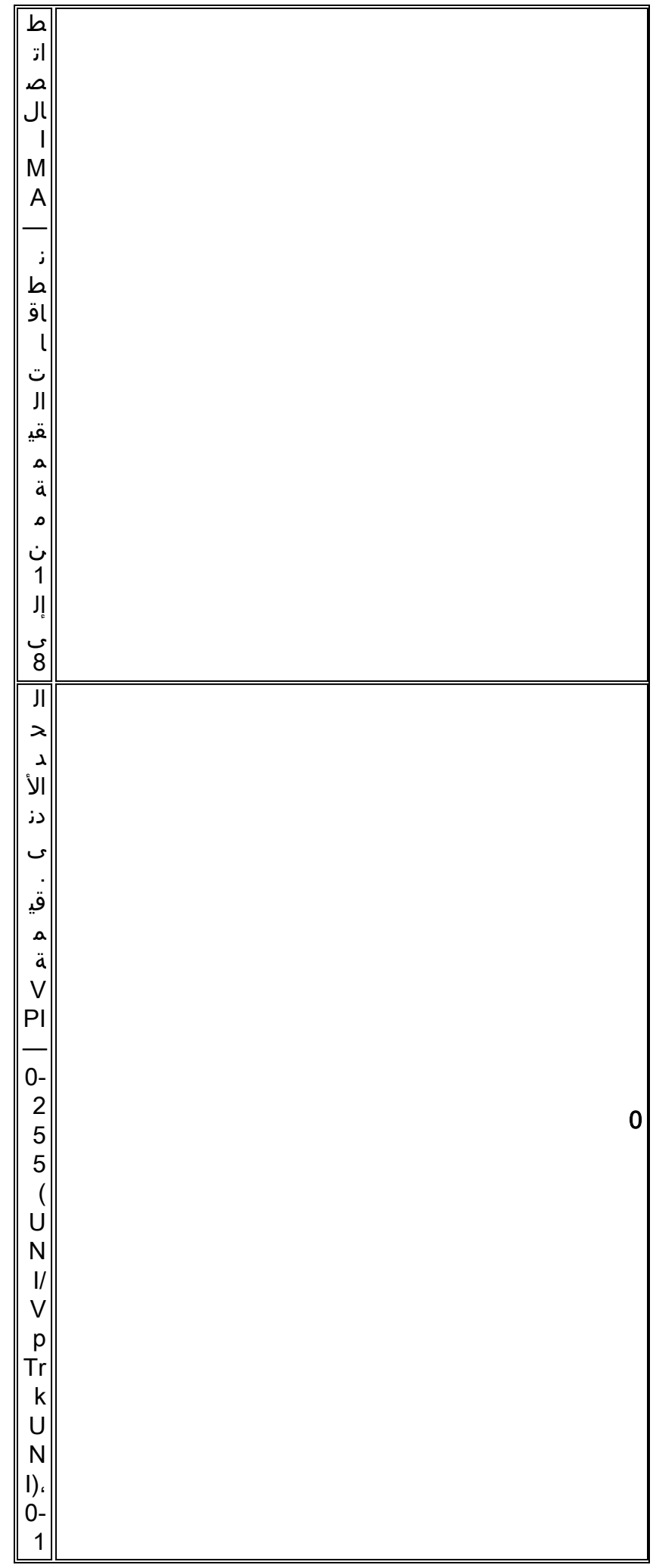

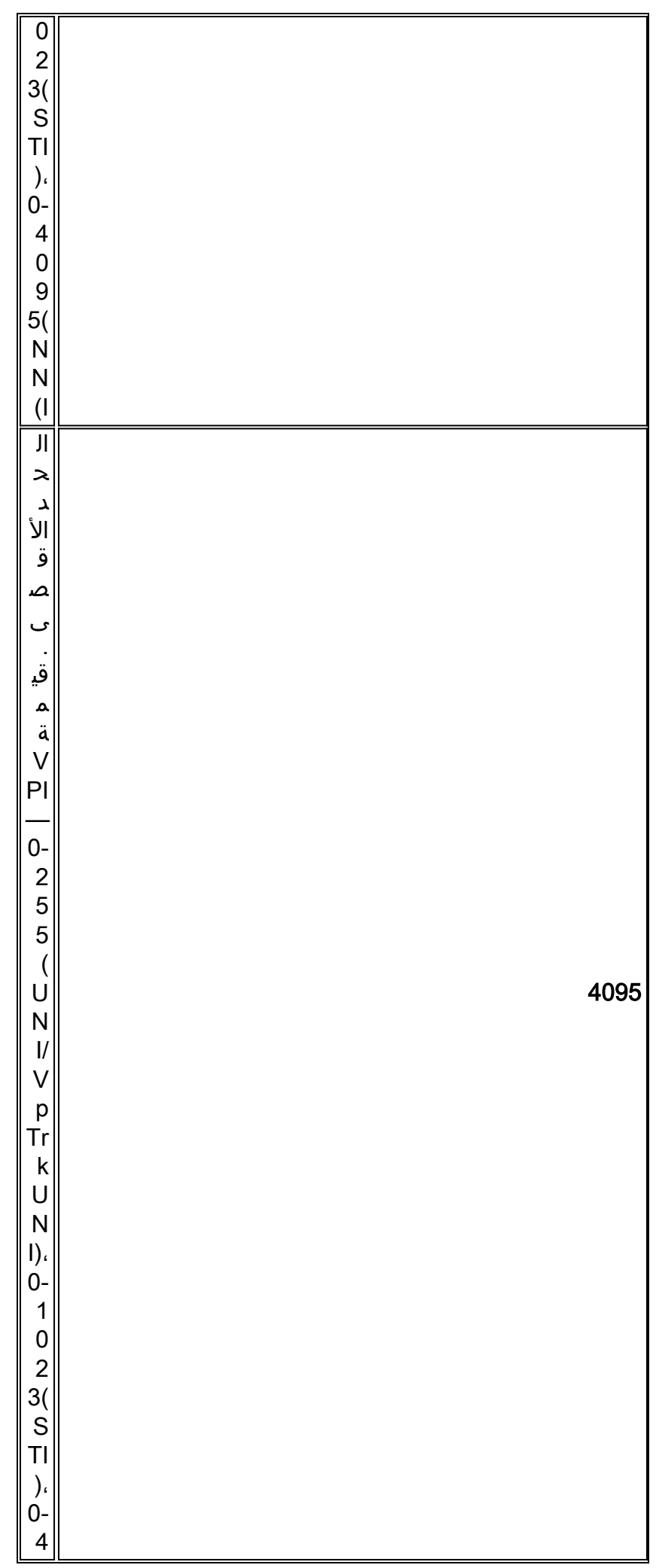

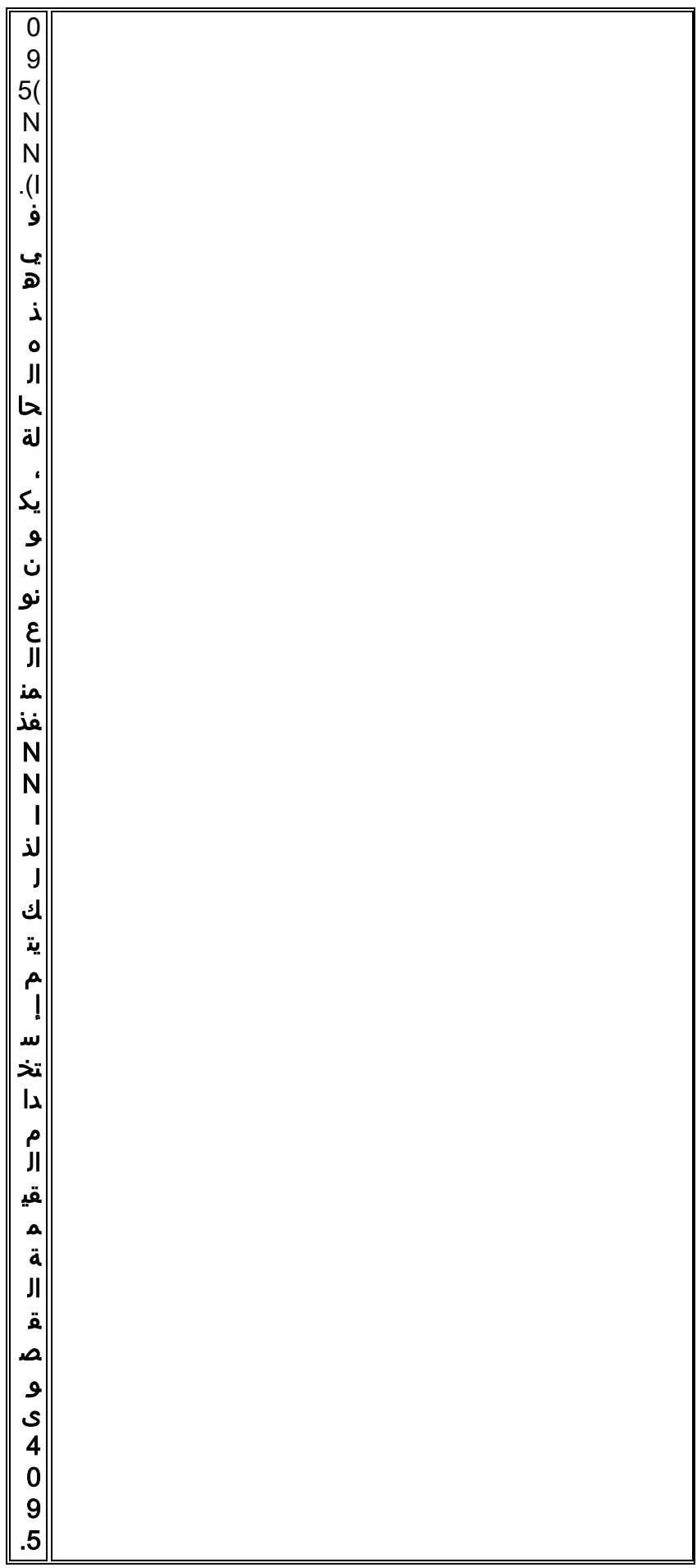

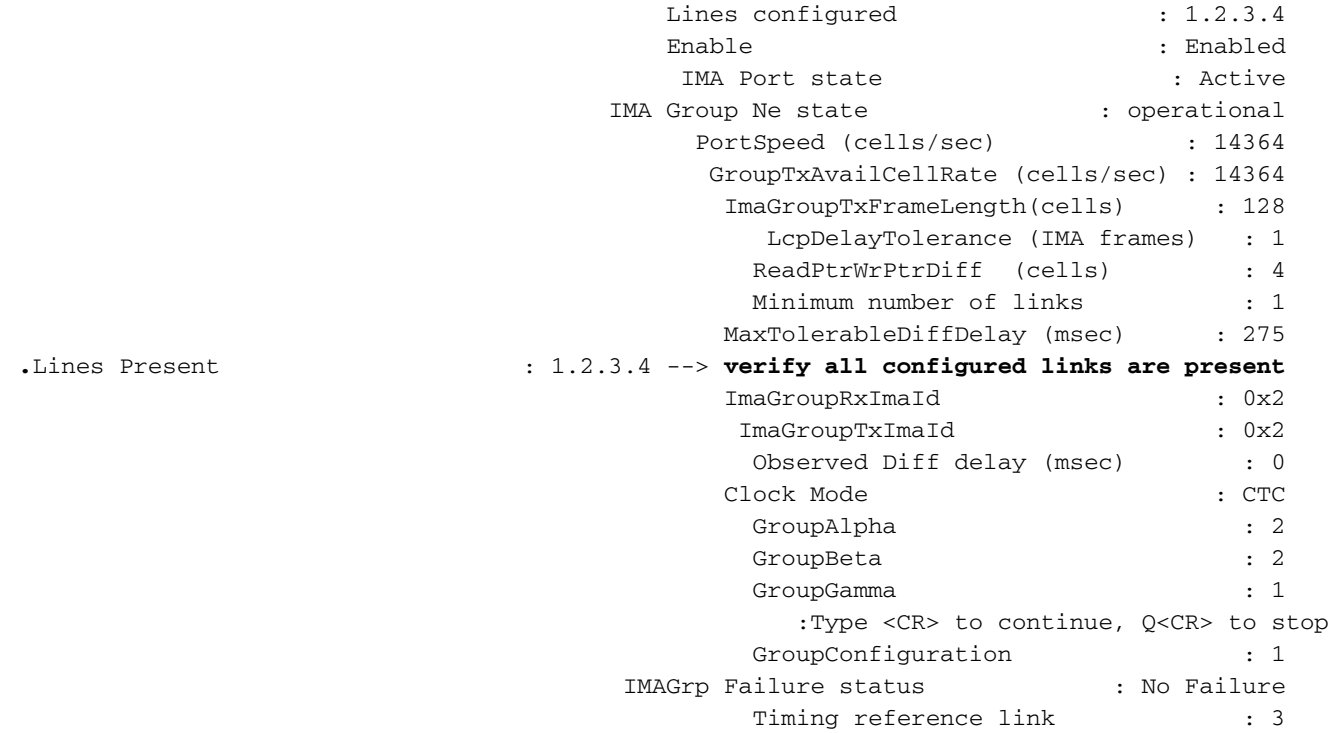

دققت أن ال B1/T3T-8IMATM ميناء حمولة تشويش تشكيل ال نفس في كلا طرفي ال IMA شنطة. تم تطوير تشويش الحمولة لضمان أن حمولة خلية ATM لا تشبه رأس خلية. بل إنها لا تشكل أهمية كبيرة إلا محليا. وعلى وجه الخصوص، يجب أن يكون لكل جانب من واجهة ATM نفس قيمة تجزئة الحمولة، ولكن جميع واجهات ATM في الشبكة لا تتطلب التكوين نفسه.

> mgx8220a.1.8.IMATMB.a > **dspports** No ATM T1/E1 UNI ports currently active :List of IMA groups =================== ImaGrp PortType Conf Avail Lines configured Lines present Tol Diff Port e (rate rate  $Delay(ms)$ ------ --------- --------------- --------------- ------ ----- -------- ------ NNI 14364 3591 1.2.3.4 1.2.3.4 275 Active 8.1 NextPortNumAvailable: 8 mgx8220a.1.8.IMATMB.a > **dspplpp 1** PhysicalPortNumber: 1 CellFraming: ATM CellScramble: No Scramble Plpp Loopback: No Loopback Single-bit error correction: Disabled

### <span id="page-10-0"></span>نيويورك - MGX 8220 FRSM

تحقق من الخطوط الموجودة.

mgx8220a.1.9.FRSM.a > **dsplns** Line Conn Type Status/Coding Length XmtClock Alarm Stats Type and the Source Alarm ----- ----- -------- ------------- -------- ------ ------------ ----- ---- RJ-48 dsx1ESF Dis/dsx1B8ZS 0-131 ft LocalTim 9.1

![](_page_11_Picture_155.jpeg)

قم بتمكين الخط المتصل بموجه 3810 متعدد القنوات.

ملاحظة: يجب أن تتطابق تهيئة الخط وترميز الخط للنقطة 1T بين الوحدة النمطية لخدمة ترحيل الإطارات (FRSM (و .MC 3810

mgx8220a.1.9.FRSM.a > **addln 1**

.Enable the logical port and configure for Frame Relay service

mgx8220a.1.9.FRSM.a > **addport 1 1 2 1 24 1**

حيث:

![](_page_11_Picture_156.jpeg)

![](_page_12_Picture_1.jpeg)

![](_page_13_Picture_1.jpeg)

![](_page_14_Picture_158.jpeg)

قم بتكوين المنفذ المنطقي لاستخدام إشارات واجهة الإدارة المحلية (LMI). يستخدم هذا المثال StrataLMI مع تمكين التحديثات غير المتزامنة وتعطيل LMI المحسن.

mgx8220a.1.9.FRSM.a > **cnfport 1 S 2 n**

![](_page_14_Picture_159.jpeg)

![](_page_15_Picture_0.jpeg)

![](_page_16_Picture_0.jpeg)

![](_page_17_Picture_0.jpeg)

![](_page_18_Picture_0.jpeg)

![](_page_19_Picture_0.jpeg)

عرض تكوين المنفذ المنطقي والتحقق من صحته.

#### mgx8220a.1.9.FRSM.a > **dspports**

![](_page_20_Picture_160.jpeg)

قم الآن بإضافة الاتصال، وتمكين وظيفة ربط الشبكة.

ملاحظة: لا يتم تحسين قيم الاتصال ويتم إستخدامها على سبيل المثال فقط.

mgx8220a.1.9.FRSM.a > **addchan 100 1 100 1536000 1**

حيث:

![](_page_20_Picture_161.jpeg)

![](_page_21_Picture_152.jpeg)

# <span id="page-21-0"></span><u> BPX 8600 - نيويورك</u>

قم بإضافة 8220 MGX كرف وحدة تغذية إلى المحول BPX 8600 switch باستخدام الأمر addShelf. قبل إضافة الرف إلى المحول، قم بتنشيط خط اتصال 3T باستخدام الأمر uptrk.

![](_page_21_Picture_153.jpeg)

تحقق من خط الاتصال ومسح أي تنبيهات قبل إصدار الأمر addShelf.

bpx8600a TRM SuperUser BPX 8600 9.1.18 Sept. 28 2000 08:31 PST BPX 8600 Interface Shelf Information Trunk Name Type Part Id Ctrl Id Alarm mgx8220a AXIS - - MIN 2.1 Last Command: **addshelf 2.1 A Shelf has been added** :Next Command

قم الآن بتنشيط خط اتصال 3T على 3T-BXM إلى B/IMATM 8220 MGX باستخدام الأمر uptrk.

bpx8600a TRM SuperUser BPX 8600 9.1.18 Sept. 28 2000 08:31 PST TRK Type Current Line Alarm Status Other End (T3 Major - AIS (BLU 1.4 - T3 Clear - OK 2.1 (mgx8220a(AXIS Last Command: **uptrk 1.4** :Next Command

معدل الإرسال الافتراضي لشنطة 3T على محول BPX هو 96000 خلية في الثانية (CPS(. قم بتقليل قيمة معدل الإرسال لهذا خط الاتصال لمطابقة القيمة إلى قيمة أربعة s1T باستخدام الأمر cnftrk. يتم تقريب القيمة بواسطة المحول.

![](_page_22_Picture_138.jpeg)

```
Max Channels/Port: 256
                        .length: 0-225 ft
  Connection Channels: 256 Pass sync:
                                     Yes
 Traffic: V,TS,NTS,FR,FST,CBR,VBR,ABR Loop clock:
                                     No
SVC Vpi Min: 0 0 6 HCS Masking:
                                     Yes
    SVC Channels: 0 Payload
                           Scramble: No
     SVC Bandwidth: 0 cps Frame
                          -- :Scramble
Restrict CC traffic: No Virtual Trunk
                               -- :Type
Link type: Terrestrial Virtual Trunk
                               -- :VPI
Routing Cost: 10 Deroute delay
                          time: 0 seconds
                  Last Command: cnftrk 1.4 10000
                              :Next Command
```
ملاحظة: خط الاتصال المرقم 1.4 في تنبيه لأن الجانب البعيد من خط الاتصال لم يتم تنشيطه. يذهب الشنطة من التنبيه إلى مسح ok فقط عندما كلا جانب من الشنطة تم تنشيطه.

### <span id="page-23-0"></span>3810 MC - نيويورك

```
r3810a#conf t
                                                                  r3810a(config)#cont t1 0
                                                     r3810a(config-controller)#framing esf
                                                   r3810a(config-controller)#linecode b8zs
                        r3810a(config-controller)#channel-group 0 timeslots 1-24 speed 64
                                                         r3810a(config-controller)#no shut
                                                        r3810a(config-controller)#int s0:0
                                        r3810a(config-if)#ip address 2.2.2.2 255.255.255.0
                                               r3810a(config-if)#encapsulation frame-relay
r3810a(config-if)#frame-relay map ip 2.2.2.1 100 broadcast -> associate the DLCI to the IP
                                                         address r3810a(config-if)#no shut
```
#### <span id="page-23-1"></span>جاكارتا - MGX 8220 IMATM-8T3T1/B

يكون تكوين وحدة الخدمة B/IMATM 8220 MGX مطابقا لتكوين B/IMATM 8220 MGX لنيويورك. كرر الخطوات المدرجة لهذا التكوين لتكوين B/IMATM.

#### <span id="page-23-2"></span>جاكارتا - MGX 8220 FRSM

يكون تكوين الوحدة النمطية لخدمة FRSM 8220 MGX مطابق لتكوين FRSM 8220 MGX في نيويورك. كرر الخطوات المدرجة في هذا التكوين لتكوين FRSM.

#### <span id="page-23-3"></span>8600 BPX - جاكرتا

إضافة 8220 MGX كرف وحدة تغذية إلى المحول switch 8600 BPX. قم بتنشيط خط اتصال 3T-BXM، كما هو مذكور في هذا المستند، ل 8600 BPX في نيويورك. شكلت أيضا، ال transmit معدل ل 3T-BXM شنطة order in

to طابقت الآخر نهاية الشنطة.

قم بإضافة خط الاتصال بين العقد باستخدام الأمر addtrk. يتم تنفيذ هذا الأمر في إحدى العقد التي تنهي خط الاتصال. يجب أن يكون خط الاتصال خاليا من الإنذارات الرئيسية قبل أن تتمكن من إضافته.

![](_page_24_Picture_134.jpeg)

أضفت الآن التوصيل على ال 8600 BPX مفتاح مع الإضافة أمر.

**\* \* \* \* \* \* \* \* addcon 2.1.9.300 bpx8600a 2.1.9.100 atfr 3000** Add these connections (y/n)?**y**

![](_page_24_Picture_135.jpeg)

تحقق من الاتصال الذي تمت إضافته:

bpx8600b TN StrataCom BPX 8600 9.1.18 Sep. 28 2000 09:47 PST Conn: 2.1.9.300 bpx8600a 2.1.9.100 atfr Status:OK PCR(0+1) % Util CDVT(0+1) FBTC SCR MBS PLC y 3000/3000 250000/250000 100/100 3000/3000 1000/1000 3 Owner: LOCAL Restriction: NONE COS: 0

```
Path: bpx8600b13.1-- 1.4bpx8600a
                            Pref: Not Configured
bpx8600b BNI-T3 : OK bpx8600a BNI-T3
                                           : OK
  Line 2.1 : OK Line
                                        2.1 : OK
   OAM Cell RX: Clear NNI
                                           : OK
                       NNI : OK 
                     This Command: dspcon 2.1.9.300
                                      Continue?y
                            --------------------------------------------------------
                           ------------------------
         Conn: 2.1.9.300 bpx8600a 2.1.9.100
                               atfr Status:OK
PCR(0+1) % Util CDVT(0+1) SCR
                                            MBS
           250000/250000 100/100 3000/3000 
                        1000/1000 3000/3000
           Policing VC Qdepth EFCI IBS
            1/1 35/35 1280/1280 3 
                     Last Command: dspcon 2.1.9.300
                                    :Next Command
```
### <span id="page-25-0"></span><u>5810 MC - جاكارتا</u>

كما أن تكوين وحدة التحكم 3810 MC مطابق أيضا لوحدة التحكم 3810 MC في نيويورك. كرر الخطوات المدرجة لهذا التكوين لتكوين B/IMATM.

## <span id="page-25-1"></span>التحقق من الصحة

لا يوجد حاليًا إجراء للتحقق من صحة هذا التكوين.

# <span id="page-25-2"></span>استكشاف الأخطاء وإصلاحها

يوفر هذا القسم معلومات يمكنك استخدامها لاستكشاف أخطاء التكوين وإصلاحها.

تدعم <u>اداة مترجم الإخراج (للعملاءالمسجلين فقط) بعض اوامر</u> show. استخدم اداة مترجم الإخراج (OIT) لعرض تحليل مُخرَج الأمر show .

م**لاحظة:** ارجع إلى <u>[معلومات مهمة حول أوامر التصحيح](//www.cisco.com/en/US/tech/tk801/tk379/technologies_tech_note09186a008017874c.shtml)</u> قبل إستخدام أوامر debug.

### <span id="page-26-0"></span>إظهار الأوامر

ملخص الأمر:

- <u> الإصدار</u>
- <u>شظايا</u>
	- <u>شتلم</u>
- dspdsx3lns
	- dspports •
- dspimageRP
	- <u>دسبايماينفو</u>
		- dspplpp •
	- <u>دسبيمالنكت</u>
		- <u>دسبيمالين</u>

### <span id="page-26-1"></span>الإصدار

mgx8220a.1.8.IMATMB.a > **version** \*\*\*\*\* Cisco Systems, Inc. AXIS IMATM Card \*\*\*\*\* Firmware Version = 5.0.12 Backup Boot version = IMA\_BT\_1.0.02 IMATM Xilinx file = imatm\_b\_xilinx.h .VxWorks (for Cisco Systems, Inc.) version 5.1.1-R3000 .Kernel: WIND version 2.4 .Made on Thu Jun 22 11:22:38 PDT 2000

:Boot line

#### <span id="page-26-2"></span>شظايا

mgx8220a.1.8.IMATMB.a > **dsplns**

![](_page_26_Picture_160.jpeg)

LineNumOfValidEntries: 8

<span id="page-27-0"></span>![](_page_27_Picture_0.jpeg)

mgx8220a.1.8.IMATMB.a > **dspln 1**

![](_page_27_Picture_135.jpeg)

### <span id="page-27-1"></span>dspdsx3lns

mgx8220a.1.8.IMATMB.a > **dspdsx3lns**

Line Type Coding Length Criteria AIScBitsCheck ------------- ----------- ------------- -------- -------------- --- dsx3CbitParity dsx3B3ZS LessThan225ft 3 out of 8 Ignore C-bits 8.1

- LineNumOfValidEntries: 1
	- Syntax : dspdsx3lns

### <span id="page-27-2"></span>**dspports**

mgx8220a.1.8.IMATMB.a > **dspports** :List of IMA groups =================== ImaGrp PortType Conf Avail Lines configured Lines present Tol Diff Port (rate rate Delay(ms ----- --------- --------------- --------------- ------ ----- -------- ------ NNI 14364 14364 1.2.3.4 1.2.3.4 275 Active 8.1 NextPortNumAvailable: 4 (Syntax : dspimagrps (or dspaimgrps

< mgx8220a.1.8.IMATMB.a

#### <span id="page-27-3"></span>dspimageRP

![](_page_27_Picture_136.jpeg)

![](_page_28_Picture_149.jpeg)

Lines Present

### <span id="page-28-0"></span><mark>دسبايماينفو</mark>

![](_page_28_Picture_150.jpeg)

## <span id="page-28-1"></span>dspplpp

![](_page_28_Picture_151.jpeg)

## <span id="page-28-2"></span>**dspimagrpcnt**

![](_page_28_Picture_152.jpeg)

## <span id="page-28-3"></span>دسبيمالنكت

![](_page_28_Picture_153.jpeg)

![](_page_29_Picture_141.jpeg)

#### <span id="page-29-0"></span>دسبيمالين

![](_page_29_Picture_142.jpeg)

Syntax : dspimaln imagroup linenum IMA group number -- value ranging from 1 to 8 line number -- value ranging from 1 to 8

< mgx8220a.1.8.IMATMB.a

# <span id="page-29-1"></span><mark>معلومات ذات صلة</mark>

- [AUSM-8T1/B-to-3620 IMA عينة تكوين](//www.cisco.com/en/US/products/hw/switches/ps525/products_configuration_example09186a008009497f.shtml?referring_site=bodynav)●
- [دليل إلى الأسماء والألوان الجديدة لمنتجات تحويل شبكات WAN](//www.cisco.com/en/US/products/hw/switches/ps525/products_tech_note09186a0080094bd2.shtml?referring_site=bodynav)

ةمجرتلا هذه لوح

ةي الآلال تاين تان تان تان ان الماساب دنت الأمانية عام الثانية التالية تم ملابات أولان أعيمته من معت $\cup$  معدد عامل من من ميدة تاريما $\cup$ والم ميدين في عيمرية أن على مي امك ققيقا الأفال المعان المعالم في الأقال في الأفاق التي توكير المالم الما Cisco يلخت .فرتحم مجرتم اهمدقي يتلا ةيفارتحالا ةمجرتلا عم لاحلا وه ىل| اًمئاد عوجرلاب يصوُتو تامجرتلl مذه ققد نع امتيلوئسم Systems ارامستناه انالانهاني إنهاني للسابلة طربة متوقيا.